# **GUIDE PRATIQUE DU COACH IMET**

Astuces pour la conduite une évaluation IMET

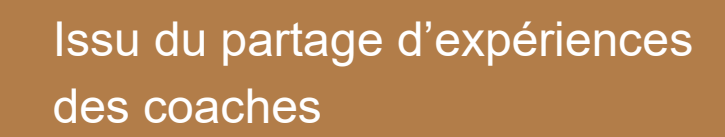

Octobre 2020

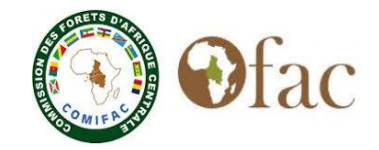

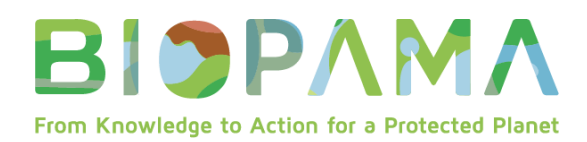

### **GUIDE PRATIQUE DU COACH IMET**

Astuces pour la conduite d'une évaluation IMET sur terrain Issu du partage d'expériences des coaches Organisé par OFAC Avec l'appui de UICN et COWI/JRC Octobre 2020

# **Contenu**

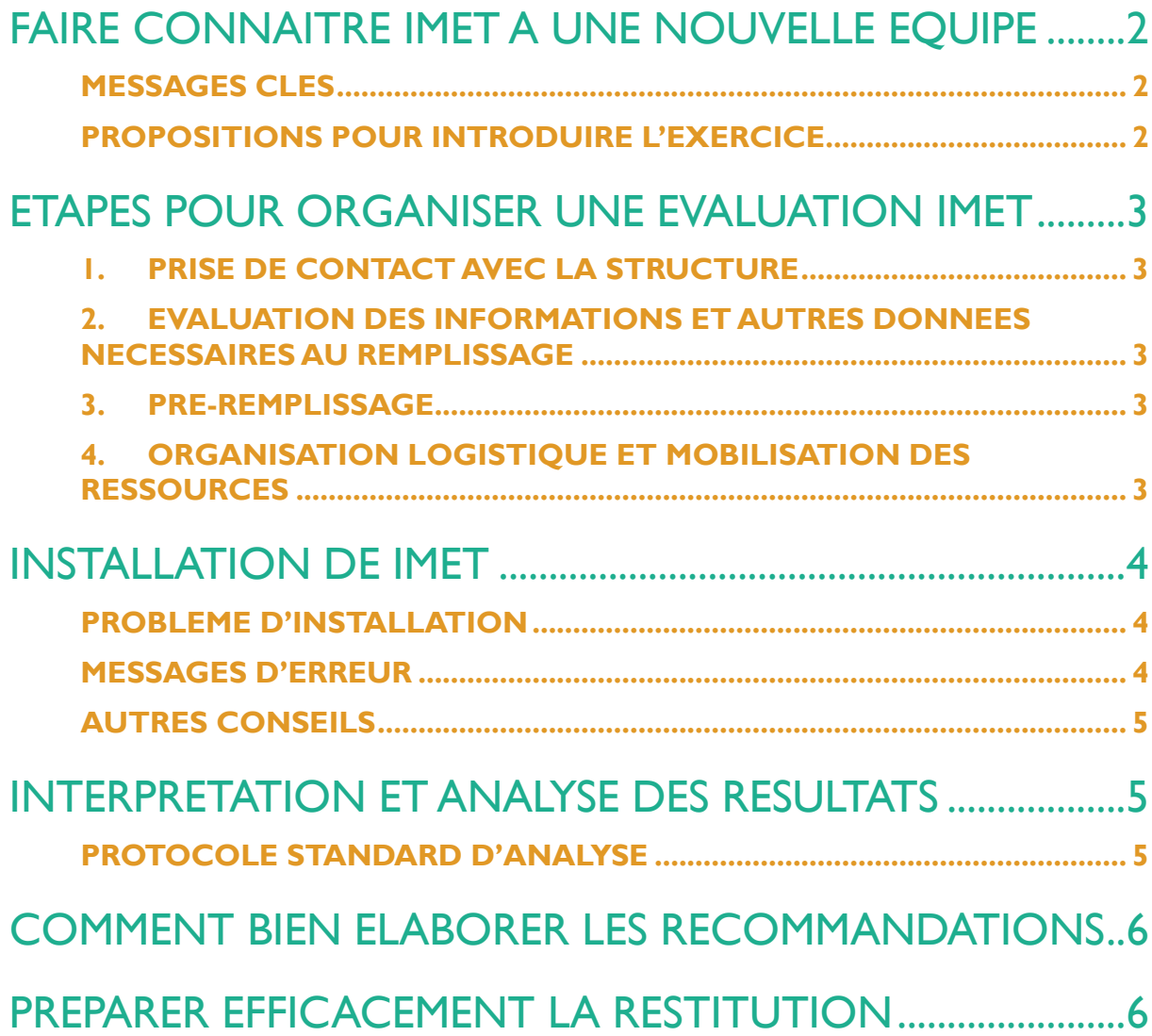

# <span id="page-2-0"></span>FAIRE CONNAITRE IMET A UNE NOUVELLE EQUIPE

#### <span id="page-2-1"></span>**MESSAGES CLES**

- IMET n'est pas un outil pour évaluer une personne ou des équipes de gestion (le chef de site et le personnel de l'AP) mais un outil d'auto-planification sur la base de l'auto-évaluation des limites de la gestion actuelle.
- « Faire un IMET » ne s'agit pas d'une évaluation externe mais plutôt de mesurer l'efficacité de gestion interne avec un outil d'auto-évaluation développé pour permettre aux gestionnaires d'obtenir, à un temps *t* et au travers d'un ensemble de données, la photo de l'AP qui leur permettra de définir des priorités de gestion
- IMET favorise une évaluation participative qui permet de voir les situations sous différents angles et d'établir ensemble des indicateurs qui aident à la gestion de l'AP.

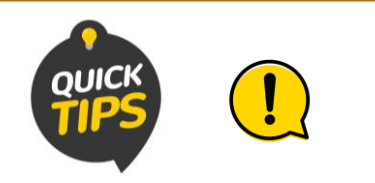

- Éviter de se substituer aux décideurs
- Ne pas promettre au risque de se voir incapable et être traité de menteur (finalement tout gâcher),
- Éviter de se comporter en donneur de leçons
- Eviter de se prendre pour le savant
- Ne pas être hautain
- Ne pas interrompre les intervenants
- Eviter de donner la parole aux mêmes personnes à chaque fois
- Ne pas influencer les avis des participants

*Nous sommes au service des équipes de gestion des aires protégées, pour faire avancer les choses.*

#### <span id="page-2-2"></span>**PROPOSITIONS POUR INTRODUIRE L'EXERCICE**

- Expliquer les avantages de faire une évaluation de l'efficacité de gestion d'une AP.
- Expliquer très clairement l'objectif et l'intérêt de faire l'IMET pour l'AP.
- Montrer le bien-fondé de l'outil en le présentant dans sa globalité, les avantages et les facilitations que l'utilisation de l'outil nous apporte
- Rassurer les participants que c'est leur contribution à l'effort de conservation. C'est un moyen d'exposer leurs avis/préoccupations si elles ne sont jamais mises sur la table des décideurs.
- Susciter l'intérêt à organiser une planificationévaluation IMET et leur présenter les opportunités qui découlent d'une bonne évaluation.
- Expliquer les opportunités de financement que pourrait s'offrir une AP qui fait régulièrement IMET

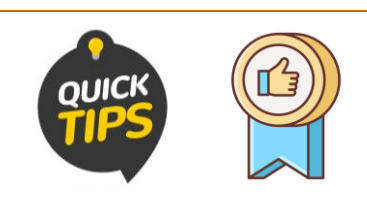

- Bien préparer la réunion
- Préparer à l'avance le format de la réunion (si elle est longue, prévoir la restauration adéquate)
- Mettre l'équipe en confiance
- Laisser parler l'équipe de gestion
- Encourager les participants à donner leurs avis sans contredire
- Distribuer la parole de manière équitable
- Commencer à donner la parole aux subalternes
- Inviter les interlocuteurs à donner leurs avis sur le meilleur moment pour organiser l'auto-évaluation de la situation de base et s'accorder avec eux sur les modalités de l'organisation de l'atelier IMET.

# <span id="page-3-0"></span>ETAPES POUR ORGANISER UNE EVALUATION IMET

Une fois que l'institution gestionnaire de l'aire protégée ait désigné le site et les coaches et avant d'aller sur terrain, voici les étapes :

#### <span id="page-3-1"></span>1. PRISE DE CONTACT AVEC LA STRUCTURE

- Elaborer le cahier de charges ou les termes de référence, et obtenir sa validation
- Confirmation de la ou des dates de descente
- S'assurer de toute la documentation et autre facilité administrative
- Plan d'aménagement et de gestion, plan d'affaires, décret de classement, plan de travail annuel, etc
- Rapport de suivi-écologique, rapports d'activités, budgets, etc.
- Ordre de mission, fiche de présence, documents de paiement, etc.

#### <span id="page-3-2"></span>2. EVALUATION DES INFORMATIONS ET AUTRES DONNEES NECESSAIRES AU REMPLISSAGE

- L'identification et mobilisation des parties prenantes :
- S'assurer que les participants représentent bien la gestion-gouvernance
- Inclure des représentants des principaux partenaires techniques et financiers
- Partage des termes de références (TDR) et des informations nécessaires avec les participants

#### 3. PRE-REMPLISSAGE

<span id="page-3-3"></span>Si 1<sup>er</sup> exercice IMET, le pré-remplissage se fera par les coaches en se référant régulièrement au chef de site. Par la suite, il sera fait la structure de gestion si elle sait déjà manipuler IMET.

#### <span id="page-3-4"></span>4. ORGANISATION LOGISTIQUE ET MOBILISATION DES RESSOURCES

- Logistique : véhicules / billets d'avion, hébergement, restauration, kit des participants,....
- Ressources humaines (coaches, le conservateur et son staff, les représentants des communautés riveraines, les opérateurs économiques, élus locaux,...)
- Ressources financières : telles que les frais de communication et internet, frais de déplacement des coaches et parties prenantes, rations des participants à l'atelier, prise en charge des coaches (hébergement, restauration, déplacement, etc.)
- Mise à jour du navigateur et de Windows (pour les coaches).

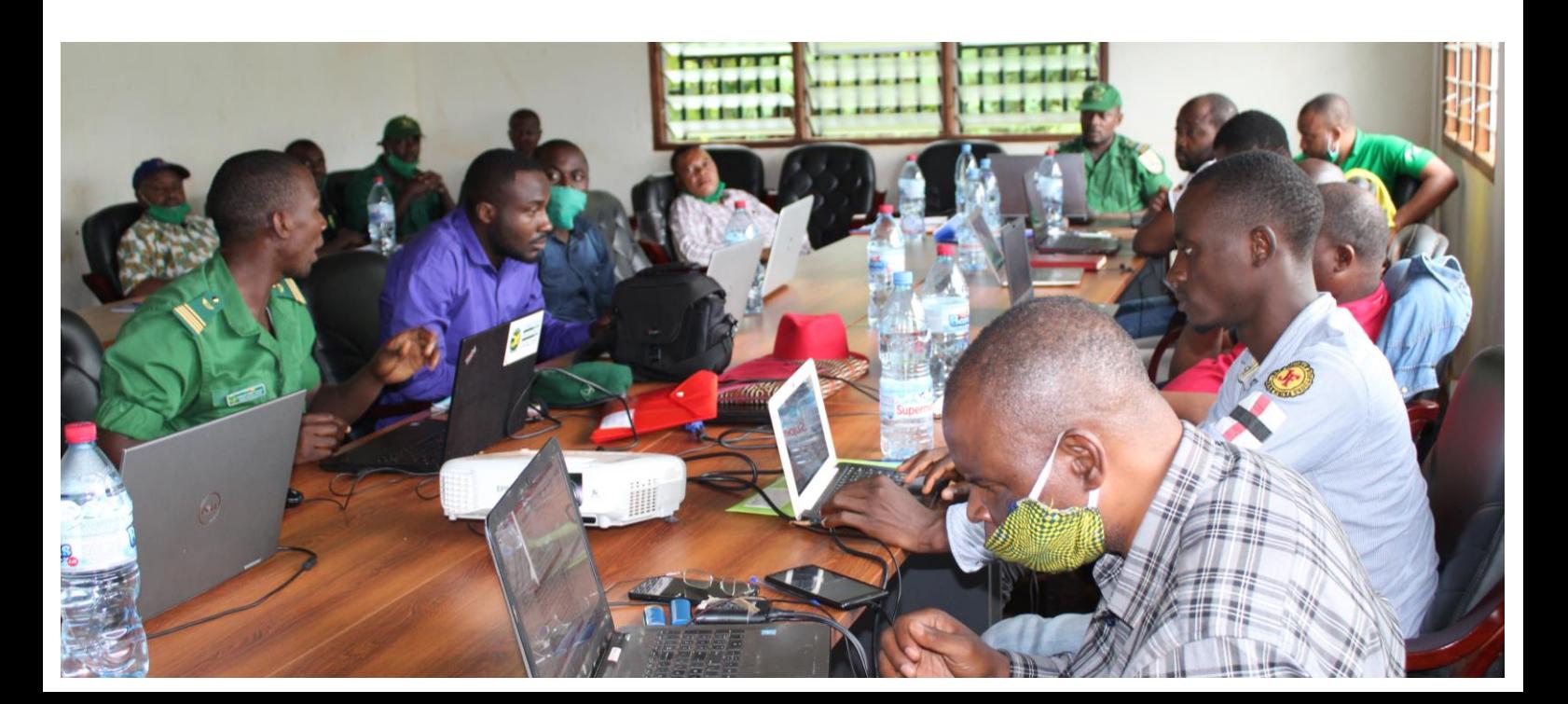

# <span id="page-4-0"></span>INSTALLATION DE IMET

La dernière version de IMET. Elle est téléchargeable ICI [https://www.observatoire](https://www.observatoire-comifac.net/imet/download)[comifac.net/imet/download.](https://www.observatoire-comifac.net/imet/download)

Cette section est tirée de la présentation de Donald Djossi.

#### <span id="page-4-1"></span>**PROBLEME D'INSTALLATION**

Les problèmes d'installation sont généralement liés à :

- Un système d'exploitation non à jour
- Un système d'exploitation d'origine douteuse
- L'existence d'un logiciel conflictuel

#### <span id="page-4-2"></span>**MESSAGES D'ERREUR**

Il y a plusieurs types de messages d'erreur possible.

#### **Erreur de base : Redistribuable Microsoft Visual C++ non installé**

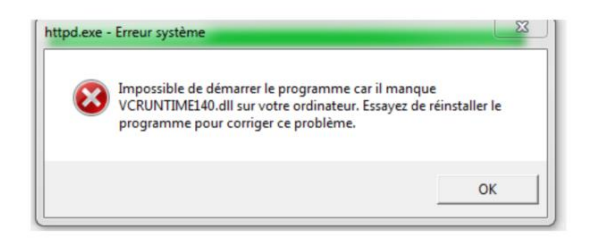

L'erreur la plus fréquente rencontrée est liée au fait que Redistribuable Microsoft Visual C++ ne soit pas installé sur la machine et se manifeste par l'affichage du message d'erreur ci-à côté.

Pour corriger cette erreur, le système d'exploitation a besoin de certains fichiers que l'utilisateur devra d'abord installer. Cet ensemble de fichiers se trouve dans le Redistribuable Microsoft Visual C++ 2015 que l'on peut obtenir en ligne

#### **Erreur d'installation du Redistribuable Microsoft Visual C++ 2015 sur Windows 7**

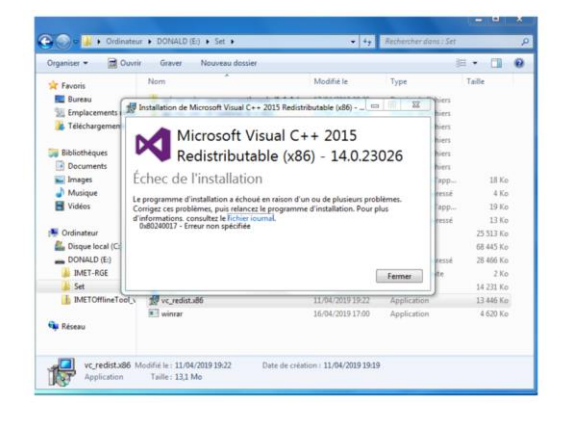

Cette erreur survient uniquement sur les ordinateurs avec Système d'exploitation Windows 7 lors de l'installation du Redistribuable Microsoft Visual C++ 2015. Pour pouvoir installer le Redistribuable Microsoft Visual C++ une mise à jour au minima est nécessaire

4

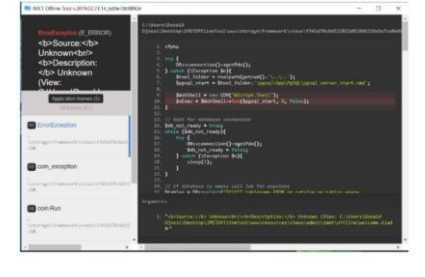

Erreur d'accès de l'application n'arrive pas à identifier le chemin exact qui fera tourner l'application. Dans ce cas il est suggéré tout simplement de copier le dossier contenant l'application dans un autre endroit, par exemple sur C:\ s'il se trouvait sur le Bureau ou inversement.

#### <span id="page-5-0"></span>**AUTRES CONSEILS**

- S'assurer d'avoir téléchargé le redistribuable Microsoft Visual C++ 2015 avant toute descente sur le terrain.
- A la fin de chaque journée d'un exercice IMET, toujours sauvegarder le fichier JSON sur une clé, ou un disque dur externe.
- Toujours enregistrer au fur et à mesure que l'encodage évolue. Il ne faut pas attendre finir un module avant d'enregistrer (cf menace et pression)
- En cas de difficulté, d'abord toujours se référer à vos paires coaches au niveau national. Si la solution n'est trouvée, le problème est posé au niveau de l'OFAC
- Fermer toujours IMET avec le bouton « Fermer »

PS : Pour l'instant, IMET ne peut pas être utilisé avec un ordinateur Mac.

# <span id="page-5-1"></span>INTERPRETATION ET ANALYSE DES RESULTATS

#### <span id="page-5-2"></span>**PROTOCOLE STANDARD D'ANALYSE**

- Faire un bref rappel des démarches de remplissage aboutissant au résultat final : contexte d'intervention & évaluation de la gestion
- Faire un rappel des six étapes du cycle de gestion et le rôle de chacune d'elles dans la logique du processus d'évaluation
- Afficher la visualisation des résultats en commencant par le radar final
- Discuter sur l'allure globale du radar au regard de sa forme sans encore aller dans les détails. A ce stade, le coach devrait inciter la participation de tous à l'interprétation.
	- Continuer avec une analyse des autres visualisations (graphes) en relevant :
		- o Les points contradictoires
		- o Les points concordants
		- o Les points importants ou les aspects dominants
		- o Les points faibles
- Pour chaque aspect de la gestion, entrer dans les détails en s'attardant sur les points faibles afin de consolider la priorisation et la formulation des objectifs.
- Il peut s'avérer nécessaire de revoir certaines rubriques et de changer les notations puisqu'en contradiction entre elles.

*Il n'est absolument pas professionnel de changer les évaluations pour améliorer les notes. Les modifications sont admises en cas d'erreur ou d'incohérence entre les valeurs. Les incohérences sont admises dès lors qu'elles peuvent être justifiées. Il s'agit d'appréciations qui pourraient se produire une fois terminé le remplissage d'une section ou du Formulaire en entier.*

# <span id="page-6-0"></span>COMMENT BIEN ELABORER LES RECOMMANDATIONS

- 1. Faire un bref rappel du contexte d'intervention et des étapes réalisées
- 2. Partir du radar principal et ensuite des graphiques pour dégager les principaux éléments
	- Problèmes et faiblesses au sein de l'AP
	- Facteurs (qui causent le problème) favorisant la résurgence du problème
	- Points forts
- 3. Rentrer dans les détails pour comprendre les éléments de faiblesse à mettre en lumière
- 4. Faire une analyse SWOT (dans le rapport d'analyse)
- 5. Continuer avec la synthèse des objectifs pour identifier les pistes de solutions déjà préidentifiées
- 6. Analyser les solutions sur le plan de leur faisabilité technique, financière, …
- 7. Choix des meilleures options
- 8. Pour les recommandations stratégiques, se référer aux documents de référence nationale
- 9. Formulation de la recommendation

# <span id="page-6-1"></span>PREPARER EFFICACEMENT LA RESTITUTION

- 1. Contacter la structure nationale pour confirmer la date de restitution et s'assurer du partage des tâches (liste des invités, qui doit envoyer les invitations, confirmer le lieu…)
- 2. Préparation des documents à présenter lors de la restitution (Powerpoint, Rapport, Resumé notes, fascicules…).
- 3. Organiser ou faire le suivi de la logistique (salle, invitation…)

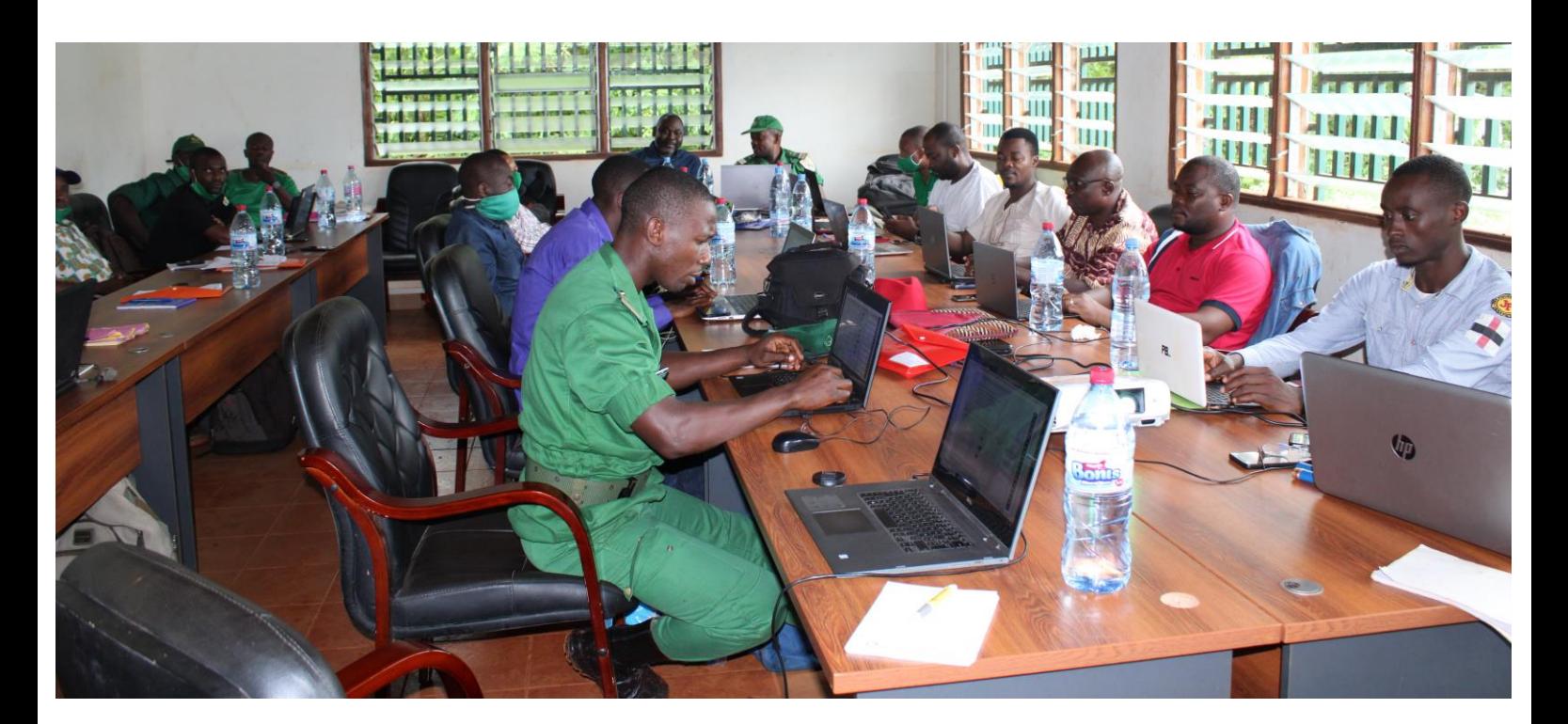

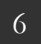